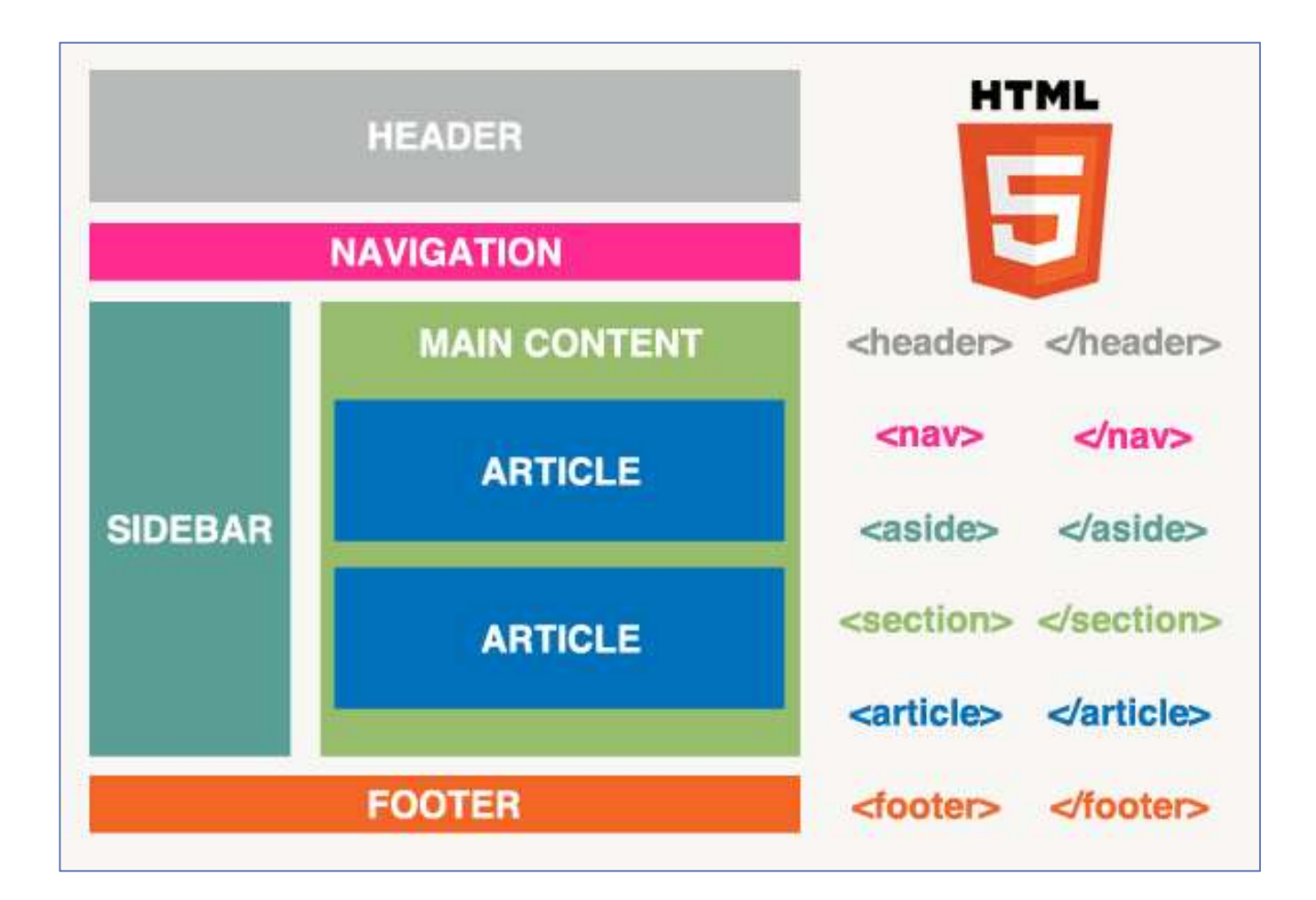

# Semantic Markup

# How best to use the new HTML5 block tags

[Type the abstract of the document here. The abstract is typically a short summary of the contents of the document. Type the abstract of the document here. The abstract is typically a short summary of the contents of the document.]

# Semantic Markup

How best to use the new HTML5 block tags

## Headers & Footers

The <header> element specifies a header for a document or section.

The <header> element should be used as a container for introductory content. You can have several <header> elements in one document.

The <footer> element specifies a footer for a document or section.

A <footer> element should contain information about its containing element. A footer typically contains the author of the document, copyright information, links to terms of use, contact information, etc. You may have several <footer> elements in one document.

### Sections or Articles

One of the main questions I have seen popping up all over the place in relation to HTML5, in forums, StackOverflow, and Twitter, is "which do I use: article or section?"

In fact quite often the answer is "neither, use a div" but these two new elements initially aren't all that easy to get your head around and because it forces us to think about what we're writing and the way we present it, we're thinking in a way we haven't had to before when laying out a HTML page. And whilst this is a good thing, it does require a bit of thought.

#### Article

A self-contained component of information

#### Section

One part of a whole component of information

#### [Type sidebar title]

[Type the sidebar content. A sidebar is a standalone supplement to the main document. It is often aligned on the left or right of the page, or located at the top or bottom. Use the Drawing Tools tab to change the formatting of the sidebar text box.

Type the sidebar content. A sidebar is a standalone supplement to the main document. It is often aligned on the left or right of the page, or located at the top or bottom. Use the Drawing Tools tab to change the formatting of the sidebar text box.]

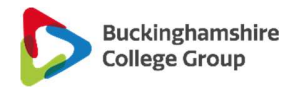